# **MedCV**

**发布** *1.0.0*

**Zhang Hongyuan**

**2021 年 04 月 26 日**

## Contents

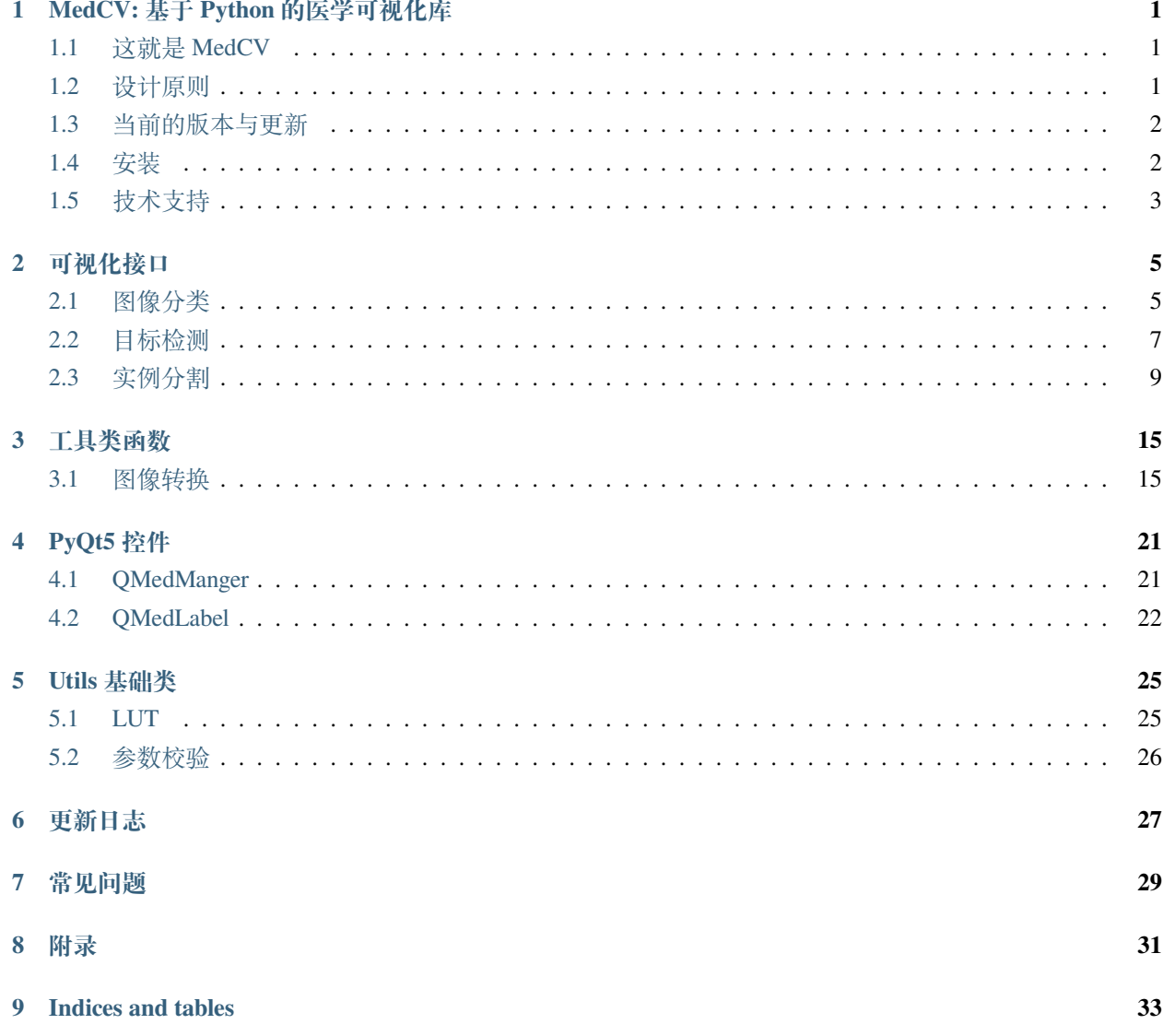

## MedCV: 基于 Python 的医学可视化库

### <span id="page-4-1"></span><span id="page-4-0"></span>**1.1 这就是 MedCV**

MedCV 是一个高级医学图像可视化库, MedCV 由纯 Python 编写而并基于[Numpy](https://github.com/numpy/numpy) 、[OpenCV](https://github.com/opencv/opencv-python) 完成图像的可视 化,提供[PyQt5](https://pypi.org/project/PyQt5/) 可复用的控件。MedCV 为解决 OpenCV 对医学图像兼容而生,能够把你的结果迅速可视化, 如果你有如下需求,请选择 MedCV:

- 简易和快速的医学可视化设计(MedCV 具有高度模块函数接口,极简,和可扩充特性)
- 建立医学图像交互平台

MedCV 兼容的 Python 版本: Python3+

## <span id="page-4-2"></span>**1.2 设计原则**

- 用户友好: MedCV 是为人类而不是外星人设计的 API。用户的使用体验始终是我们考虑的首要和中心 内容。MedCV 遵循减少认知困难的最佳实践: MedCV 提供一致而简洁的 API, 快速地完成可视化任务。
- **模块性**:具体而言,MedCV 有可视化、工具类、GUI 控件三个独立的模块,你可以使用它们来定制自 己的可视化操作或者搭建交互平台。
- 与 Python 协作: MedCV 没有单独的模型配置文件类型, 模型由 Python 代码描述, 使其更紧凑和更易 debug,并提供了扩展的便利性。

## <span id="page-5-0"></span>**1.3 当前的版本与更新**

本文档是 MedCV 的中文文档, 包括 MedCV 的全部内容, 以及更多的例子、解释和建议

由于作者水平和研究方向所限,无法对医学图像可视化操作都非常精通,因此 MedCV 代码和文档中不可避 免的会出现各种错误、疏漏和不足之处。如果您在使用过程中有任何意见、建议和疑问,欢迎发送邮件到 moyan\_work@foxmail.com 与我取得联系。

您对文档的任何贡献,包括文档的翻译、查缺补漏、概念解释、发现和修改问题、贡献示例程序等,均会被 记录在致谢,十分感谢您对 MedCV 的贡献!

## <span id="page-5-1"></span>**1.4 安装**

在安装 MedCV 之前,请安装以下依赖:

- Numpy(用于图像矩阵的运算)
- OpenCV(兼容调用完成可视化)
- PyQt5 (定制医学图像版本的设计控件)

然后你就可以安装 MedCV 本身了。用两种方法安装 MedCV:

• **使用 PyPI 安装 MedCV(推荐)**

sudo pip install medcv

如果你使用 virtualenv 虚拟环境,你可以避免使用 sudo:

pip install medcv

#### • **或者:使用 Github 源码安装 MedCV**

首先,使用 git 来克隆 MedCV:

git clone https://github.com/szuboy/medcv.git

然后,cd 到 MedCV 目录并且运行安装命令:

cd medcv sudo python setup.py install

## <span id="page-6-0"></span>**1.5 技术支持**

你可以在下列网址提问或加入 MedCV 开发讨论:

- MedCV [Google group](https://groups.google.com/g/medcv)
- 你也可以在 [Github issues](https://github.com/szuboy/medcv/issues) 里提问或请求新特性(在提问之前请确保你阅读过我们的指导,我本人会经常 为大家解答)

## 可视化接口

## <span id="page-8-1"></span><span id="page-8-0"></span>**2.1 图像分类**

#### **2.1.1 image\_with\_heatmap**

```
medcv.visualize.cls.image_with_heatmap(image, heatmap, alpha=0.8, beta=0.3,␣
,→colormap=cv2.COLORMAP_JET, width=None, level=None)
```
将关注热图在原图上进行可视化,例如:深度学习分类网络的 Grad-CAM 热图叠加在医学图像上进行可视化。 本函数内部采用 cv2.addWdighted 函数实现,是一种图像融合方法,对图像赋予不同的权重,以使其具 有融合或透明的效果。根据以下等式进行融合:

 $dst = \alpha \cdot image + \beta \cdot heatmap + \gamma$ 

#### **参数**

- **image** (np.ndarray):二维样式的医学图像原图
- heatmap (np.ndarray): image 对应的热图矩阵
- **alpha** (float): image 对应的权重, 取值范围为 0 ~ 1, 默认为 0.8
- beta (float): heatmap 对应的权重, 取值范围为 0 ~ 1, 默认为 0.3
- **colormap**:颜色图类型,默认为 cv2.COLORMAP\_JET ,详情参考 [此文档](https://docs.opencv.org/master/d3/d50/group__imgproc__colormap.html)
- width (int): 显示的窗宽, 默认为 "'None"', 则 "'width=max(image)-min(image) "'
- level (int): 显示的窗位, 默认为 "'None"', 则 "'level=((image)+min(image))/2"'

#### **使用示例**

```
import numpy as np
import matplotlib.pyplot as plt
from medcv.tools.transform import med2rgb
from medcv.data import chest_dcm, chest_heatmap
from medcv.visualize.cls import image_with_heatmap
# load chest dcm image and its heatmap
chest_dcm_image = chest_dcm()
chest_heatmap_image = chest_heatmap()
# dcm to rgb image with image window width and level
chest_rgb_image = med2rgb(chest_dcm_image, width=22135, level=12209)
# dcm with heatmap
chest_image_with_heatmap = image_with_heatmap(chest_dcm_image, chest_heatmap_image, \Box,→width=22135, level=12209)
# plot visualize
plt.figure(figsize=(15, 5))
plt.subplot(1, 4, 1)
plt.title('origin image')
plt.imshow(np.squeeze(chest_dcm_image))
plt.subplot(1, 4, 2)
plt.title('rgb image')
plt.imshow(chest_rgb_image)
plt.subplot(1, 4, 3)
plt.title('heatmap image')
plt.imshow(chest_heatmap_image)
plt.subplot(1, 4, 4)plt.title('chest with heatmap image')
plt.imshow(chest_image_with_heatmap)
plt.show()
```
#### **可视化**

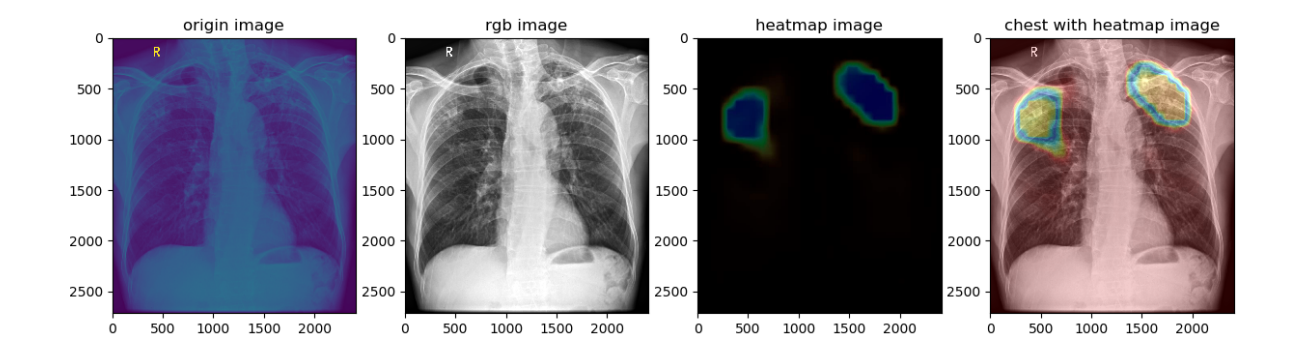

## <span id="page-10-0"></span>**2.2 目标检测**

#### **2.2.1 image\_with\_bbox**

```
medcv.visualize.det.imag_with_bbox(image, bbox, bbox_ids=None, colors=None,␣
,→thickness=1, width=None, level=None)
```
将目标检测框在原图上进行可视化,通过指定 bbox\_ids 参数支持多个不同对象框的可视化

#### **参数**

- **image** (np.ndarray):二维样式的医学图像原图
- **bbox** (list): 检测框列表, 形式为 [(x, y, w, h), (x, y, w, h), ... ]
- bbox\_ids (list): 检测框的 id 列表, 每个检测框对应一个 id, 以区分不同的对象, 默认为 None, 即每个 检测框对应不同的对象
- **colors** (list): 不同 id 对应 rgb 颜色列表, 形式为 [(r, g, b), (r, g, b), ...], 如果为 None, 颜色将会随机
- **thickness** (int):边框的像素大小,默认为 1
- width (int): 显示的窗宽, 默认为 "'None"', 则 "'width=max(image)-min(image)"
- level (int): 显示的窗位, 默认为 "'None"', 则 "'level=((image)+min(image))/2"'

#### **使用示例**

```
import matplotlib.pyplot as plt
from medcv.tools.transform import med2rgb
from medcv.data import chest_dcm, chest_bbox
from medcv.visualize.det import image_with_bbox
# load chest dcm image and its heatmap
chest_dcm_image = chest_dcm()
chest_bbox_dict = chest_bbox()
# bbox list, because chest_bbox_dict has left-lung and right-lung bbox
bbox_list = chest_bbox_dict.values()
# dcm to rgb image with image window width and level
chest_rgb_image = med2rgb(chest_dcm_image, width=22135, level=12209)
# dcm with bbox, default is different bbox id.
chest_image_with_bbox = image_with_bbox(chest_dcm_image, bbox_list, width=22135, ...
,→level=12209, thickness=10)
# dcm with bbox with thickness=20
chest_image_with_bold_bbox = image_with_bbox(chest_dcm_image, bbox_list, width=22135, ...
,→level=12209, thickness=20)
# dcm with same bbox id
chest_image_with_same_bbox = image_with_bbox(chest_dcm_image, bbox_list, bbox_ids=[0, ...
,→0], width=22135, level=12209, thickness=10)
# plot visualize
plt.figure(figsize=(15, 5))
plt.subplot(1, 4, 1)
plt.title('chest rgb image')
plt.imshow(chest_rgb_image)
plt.subplot(1, 4, 2)
plt.title('bbox image')
plt.imshow(chest_image_with_bbox)
plt.subplot(1, 4, 3)
plt.title('bold thickness')
plt.imshow(chest_image_with_bold_bbox)
plt.subplot(1, 4, 4)plt.title('same bbox id')
plt.imshow(chest_image_with_same_bbox)
plt.show()
```
#### **可视化**

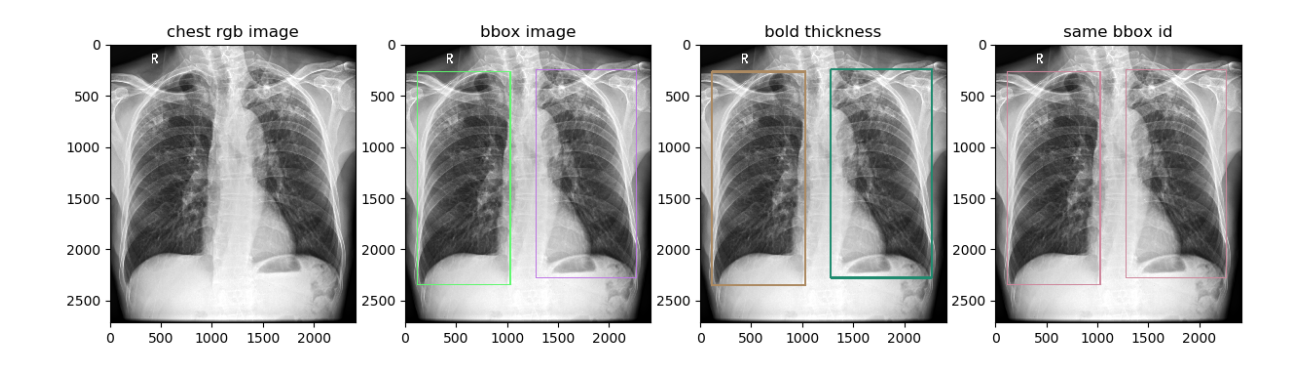

## <span id="page-12-0"></span>**2.3 实例分割**

#### **2.3.1 imag\_with\_mask**

medcv.visualize.seg.imag\_with\_mask(image, mask, alpha=0.5, colors=**None**, width=**None**,␣ *,→*level=**None**)

将标注的 Mask 在原图上进行可视化, 例如: 对比分割结果与金标准的重叠程度的可视化。

#### **参数**

- **image** (np.ndarray):二维样式的医学图像原图
- mask (np.ndarray): image 对应的 mask, 默认 0 为背景, 非零值为 ROI
- **alpha** (float): mask 对应的加权值, 取值范围为 0 ~ 1, 默认为 0.5
- **colors** (list):不同 ROI 对应 rgb 颜色列表,按照 ROI 的标注值进行升序索引,形式为 [(r, g, b),  $(r, g, b), \ldots$ ]
- **width** (int):显示的窗宽,默认为 None,则 "'width=max(image)-min(image)"'
- **level** (int):显示的窗位,默认为 None,则 "'level=((image)+min(image))/2"'

#### **使用示例**

```
import numpy as np
import matplotlib.pyplot as plt
from medcv.tools.transform import med2rgb
from medcv.data import chest_dcm, chest_mask
from medcv.visualize.seg import image_with_mask
# load chest dcm image and its mask
chest_dcm_image = chest_dcm()
chest_mask_image = chest_mask()
# dcm to rgb image with image window width and level
chest_rgb_image = med2rgb(chest_dcm_image, width=22135, level=12209)
# visualize colors
colors = [(0, 255, 0), (255, 0, 0), (0, 0, 255)]# alpha=0.2
chest_image_with_mask1 = image_with_mask(chest_dcm_image, chest_mask_image, _
,→colors=colors, alpha=0.2, width=22135, level=12209)
# alpha=0.5 (default alpha=0.5)
chest_image_with_mask2 = image_with_mask(chest_dcm_image, chest_mask_image, _
,→colors=colors, alpha=0.5, width=22135, level=12209)
# alpha=0.8
chest_image_with_mask3 = image_with_mask(chest_dcm_image, chest_mask_image, _
,→colors=colors, alpha=0.8, width=22135, level=12209)
# plot visualize
plt.figure(figsize=(15, 5))
plt.subplot(1, 4, 1)
plt.title('chest rgb image')
plt.imshow(chest_rgb_image)
plt.subplot(1, 4, 2)plt.title('alpha=0.2')
plt.imshow(chest_image_with_mask1)
plt.subplot(1, 4, 3)
plt.title('alpha=0.5')
plt.imshow(chest_image_with_mask2)
plt.subplot(1, 4, 4)plt.title('alpha=0.8')
plt.imshow(chest_image_with_mask3)
plt.show()
```
#### **可视化**

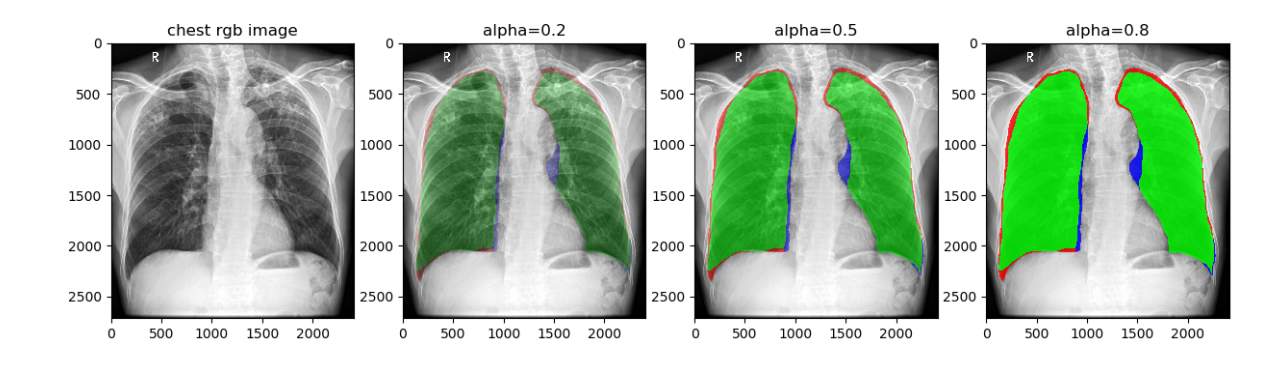

**备注说明**:绿色为金标准与分割结果的重叠部分,红色 + 绿色 = 金标准区域,蓝色 + 绿色 = 分割结果区域

#### **2.3.2 image\_with\_contours**

```
medcv.visualize.seg.image_with_contours(image, mask, colors=None, thickness=1,␣
,→width=None, level=None)
```
本函数内部采用 cv2.drawContours 函数实现,将标注的 Mask 的边缘轮廓在原图上进行可视化,例如:对 比分割结果与金标准的边缘信息的可视化。

#### **参数**

- **image** (np.ndarray):二维样式的医学图像原图
- mask (np.ndarray): image 对应的 mask, 默认 0 为背景, 非零值为 ROI
- **colors** (list): 不同 ROI 对应 rgb 颜色列表, 按照 ROI 的标注值进行升序索引, 形式为 [(r, g, b),  $(r, g, b), \ldots]$
- thickness (int): 边缘轮廓线的像素大小
- width (int): 显示的窗宽, 默认为 "'None"', 则 "'width=max(image)-min(image)"
- level (int): 显示的窗位, 默认为 "'None"', 则 "'level=((image)+min(image))/2"'

#### **使用示例**

```
import numpy as np
import matplotlib.pyplot as plt
from medcv.tools.transform import med2rgb
from medcv.data import chest_dcm, chest_mask
from medcv.visualize.seg import image_with_contours
# load chest dcm image and its mask
chest_dcm_image = chest_dcm()
chest_mask_image = chest_mask()
# dcm to rgb image with image window width and level
chest_rgb_image = med2rgb(chest_dcm_image, width=22135, level=12209)
# ground truth
gt_mask = np.zeros_like(chest_mask_image)
gt\_mask[np.logical_of(chest\_mask\_image == 1, chest\_mask\_image == 2)] = 1chest_image_with_gt = image_with_contours(chest_dcm_image, gt_mask, thickness=10, ...
,→width=22135, level=12209)
# model segmentation
seg_mask = np.zeros_like(chest_mask_image)
seg_mask[np.logical_or(chest_mask_image == 1, chest_mask_image == 3)] = 1
chest_image_with_seg = image_with_contours(chest_dcm_image, seg_mask, thickness=10, ...
,→width=22135, level=12209)
# difference between ground truth and model segmentation
diff_mask = np.zeros_like(chest_mask_image)
diff_mask[np.logical_or(chest_mask_image == 2, chest_mask_image == 3)] = 1
chest_image_with_diff = image_with_contours(chest_dcm_image, diff_mask, thickness=10, ...
,→width=22135, level=12209)
# plot visualize
plt.figure(figsize=(15, 5))
plt.subplot(1, 4, 1)
plt.title('chest rgb image')
plt.imshow(chest_rgb_image)
plt.subplot(1, 4, 2)plt.title('ground truth')
plt.imshow(chest_image_with_gt)
plt.subplot(1, 4, 3)plt.title('model segmentation')
plt.imshow(chest_image_with_seg)
plt.subplot(1, 4, 4)plt.title('difference')
```
(下页继续)

(续上页)

plt.imshow(chest\_image\_with\_diff) plt.show()

### **可视化**

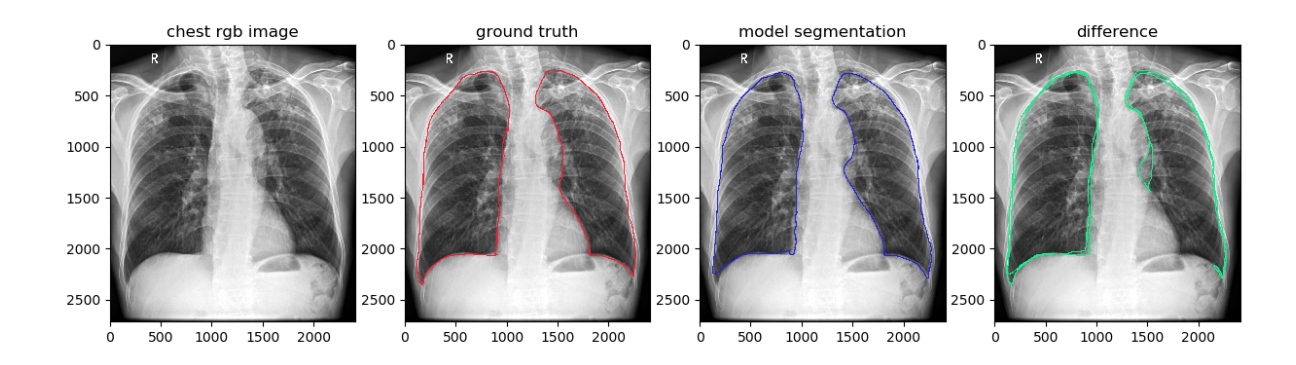

### 工具类函数

## <span id="page-18-1"></span><span id="page-18-0"></span>**3.1 图像转换**

图像转换是通过建立相应的 LUT,将医学图像原图映射到一个理想的输出格式,可用于医学图像窗宽窗位的 调节、医学图像转自然图像格式(映射到 0 - 255 之间)等场景。

#### **3.1.1 med2med**

medcv.tools.med2med(med\_image, width=**None**, level=**None**, dtype=np.float64, invert=**False**)

该函数主要用于进行高效地医学图像窗宽窗位的调节,返回调窗后的医学图像,支持二维或者三维的输入。

#### **参数**

- **med\_image** (np.ndarray):医学图像,二维 or 三维都可
- **width** (int):显示的窗宽,默认为 None,则 width=max(image)-min(image)
- **level** (int):显示的窗位,默认为 None,则 level=((image)+min(image))/2
- **dtype**:输出的数据类型,默认为 np.float64
- **invert**:是否进行反色操作,即为倒序映射,默认为 False

#### **使用实例**

```
import matplotlib.pyplot as plt
from medcv.data import chest_dcm
from medcv.tools.transform import med2med, med2rgb
# load chest dcm image
chest_dcm_image = chest_dcm()
# width=50000, level=20000
adjust_image1 = med2med(chest_dcm_image, width=50000, level=20000)
# width=20000, level=15000
adjust_image2 = med2med(chest_dcm_image, width=20000, level=15000)
# width=20000, level=15000, invert=True
adjust_image3 = med2med(chest_dcm_image, width=20000, level=15000, invert=True)
# plot visualize
plt.figure(figsize=(15, 5))
plt.subplot(1, 4, 1)plt.title('chest origin image')
plt.imshow(med2rgb(chest_dcm_image))
plt.subplot(1, 4, 2)
plt.title('width=70000,level=20000')
plt.imshow(med2rgb(adjust_image1))
plt.subplot(1, 4, 3)
plt.title('width=20000,level=15000')
plt.imshow(med2rgb(adjust_image2))
plt.subplot(1, 4, 4)
plt.title('invert=True')
plt.imshow(med2rgb(adjust_image3))
plt.show()
```
#### **可视化**

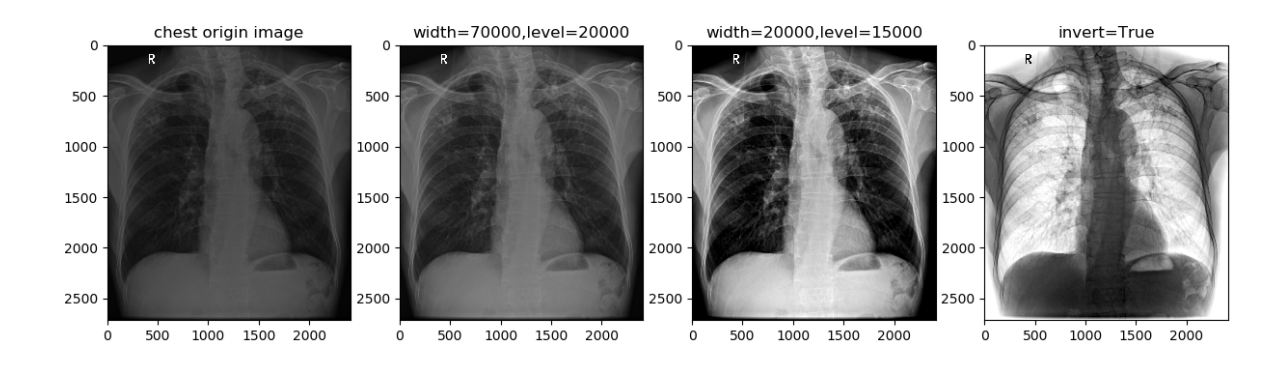

#### **3.1.2 med2grey**

medcv.tools.med2grey(med\_image, width=**None**, level=**None**, invert=**False**)

该函数功能是将二维的医学图像转为灰度图,支持窗宽窗位设置,返回转换后的灰度图,以此来兼容 OpenCV 的输入格式。

#### **参数**

- **med\_image** (np.ndarray):二维样式的医学图像
- **width** (int):显示的窗宽,默认为 None,则 width=max(image)-min(image)
- **level** (int):显示的窗位,默认为 None,则 level=((image)+min(image))/2
- **invert**:是否进行反色操作,即为倒序映射,默认为 False

#### **使用实例**

```
import matplotlib.pyplot as plt
from medcv.data import chest_dcm
from medcv.tools.transform import med2grey
# load chest dcm image
chest_dcm_image = chest_dcm()
# width=50000, level=20000
grey_image1 = med2grey(chest_dcm_image, width=50000, level=20000)
# width=20000, level=15000
```
(下页继续)

(续上页)

```
grey_image2 = med2grey(chest_dcm_image, width=20000, level=15000)
# width=20000, level=15000, invert=True
grey_image3 = med2grey(chest_dcm_image, width=20000, level=15000, invert=True)
# plot visualize
plt.figure(figsize=(15, 5))
plt.subplot(1, 4, 1)
plt.title('chest origin image')
plt.imshow(med2grey(chest_dcm_image), cmap='gray')
plt.subplot(1, 4, 2)
plt.title('width=70000,level=20000')
plt.imshow(grey_image1, cmap='gray')
plt.subplot(1, 4, 3)
plt.title('width=20000,level=15000')
plt.imshow(grey_image2, cmap='gray')
plt.subplot(1, 4, 4)
plt.title('invert=True')
plt.imshow(grey_image3, cmap='gray')
plt.show()
```
#### **可视化**

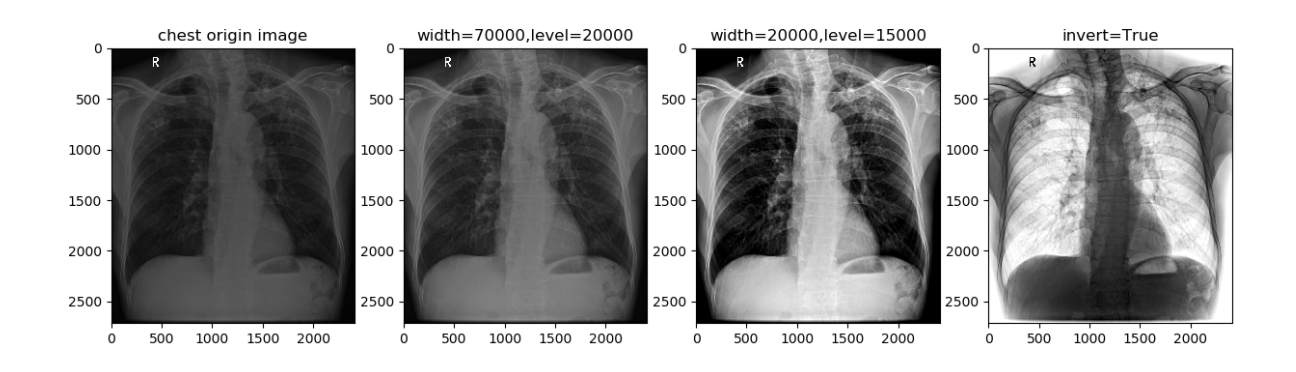

### **3.1.3 med2rgb**

medcv.tools.med2rgb(med\_image, width=**None**, level=**None**, invert=**False**)

该函数功能是将二维的医学图像转为 rgb 格式的自然图像, 支持窗宽窗位设置, 返回转换后的 RGB 图像, 以 此来兼容 OpenCV 的输入格式。

#### **参数**

- **med\_image** (np.ndarray):二维样式的医学图像
- **width** (int):显示的窗宽,默认为 None,则 width=max(image)-min(image)
- **level** (int):显示的窗位,默认为 None,则 level=((image)+min(image))/2
- **invert**:是否进行反色操作,即为倒序映射,默认为 False

#### **使用实例**

```
import matplotlib.pyplot as plt
from medcv.data import chest_dcm
from medcv.tools.transform import med2rgb
# load chest dcm image
chest_dcm_image = chest_dcm()
# width=50000, level=20000
rgb_image1 = med2rgb(chest_dcm_image, width=50000, level=20000)
# width=20000, level=15000
rqb\_image2 = med2rgb(chest_dcm_image, width=20000, level=15000)
# width=20000, level=15000, invert=True
rgb_image3 = med2rgb(chest_dcm_image, width=20000, level=15000, invert=True)
# plot visualize
plt.figure(figsize=(15, 5))
plt.subplot(1, 4, 1)plt.title('chest origin image')
plt.imshow(med2rgb(chest_dcm_image))
plt.subplot(1, 4, 2)plt.title('width=70000,level=20000')
plt.imshow(rgb_image1)
plt.subplot(1, 4, 3)
plt.title('width=20000,level=15000')
plt.imshow(rgb_image2)
plt.subplot(1, 4, 4)
plt.title('invert=True')
plt.imshow(rgb_image3)
plt.show()
```
#### **可视化**

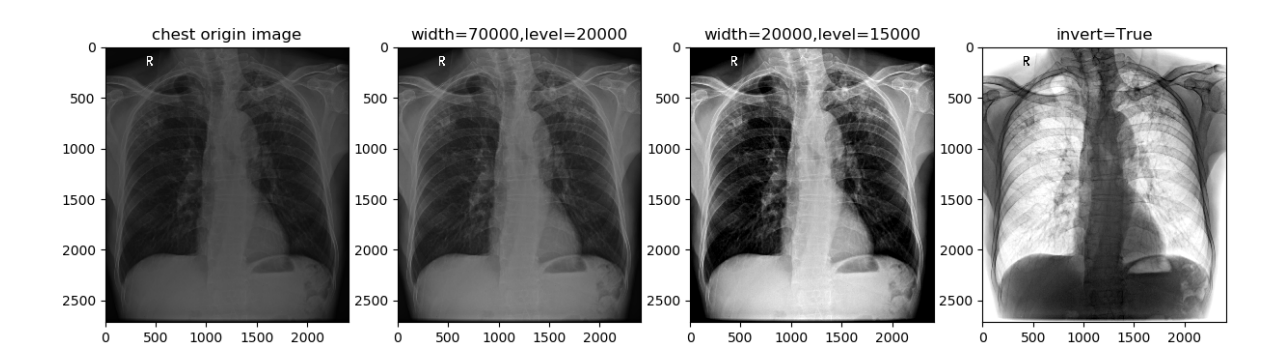

## PyQt5 控件

## <span id="page-24-1"></span><span id="page-24-0"></span>**4.1 QMedManger**

medcv.gui.QMedManager()

医学图像管理者,用以管理医学图像信息以及的数据格式转换。该类同时也是其他 GUI 控件的内置管理者, 完成医学图像与 PyQt5 的高效协作。

#### **4.1.1 API 接口**

#### **设置**

- set\_invert(invert):设置反色模式
- set\_medical\_image(medical\_image):设置二维的医学图像
- set\_image\_window\_width(window\_width):设置图像窗宽
- set\_image\_window\_level(window\_level):设置图像窗位
- set\_image\_window(window\_width, window\_level): 设置窗宽窗位

#### **获取**

- is\_invert():是否为反色模式
- get\_medical\_image():获取二维的医学图像
- get\_image\_window\_width():获取图像窗宽
- get\_image\_window\_level():获取图像窗位
- get\_image\_window():获取窗宽窗位

#### **其他**

- pixmap():返回 pixmap 的格式图像
- update\_lut\_array():更新映射的 LUT

## <span id="page-25-0"></span>**4.2 QMedLabel**

medcv.gui.QMedLabel()

该类继承于 PyQt5 的 QLabel 类, 封装为医学图像的显示面板, 可快速完成医学图像的显示。

#### **4.2.1 API 接口**

#### **设置**

- setInvert(invert):设置反色模式
- setMedicalImage(medicalImage):设置二维的医学图像
- setImageWindowWidth(windowWidth):设置图像窗宽
- setImageWindowLevel(windowLevel):设置图像窗位
- setImageWindow(windowWidth, windowLevel):设置窗宽窗位

#### **获取**

- isInvert():是否为反色模式
- getMedicalImage():获取二维的医学图像
- getImageWindowWidth():获取图像窗宽
- getImageWindowLevel():获取图像窗位

• getImageWindow():获取窗宽窗位

#### **4.2.2 使用示例**

```
import sys
from medcv.gui import QMedLabel
from medcv.data import chest_dcm
from PyQt5.QtCore import Qt
from PyQt5.QtWidgets import QApplication, QWidget, QVBoxLayout, QSlider
application = QApplication(sys.argv)
main\_wide = QWidge()layout = QVBoxLayout(main_widget)
med_label = QMedLabel()
med_label.setMaximumSize(600, 600)
med_label.setScaledContents(True)
med_label.setMedicalImage(chest_dcm())
width_slider = QSlider(Qt.Horizontal)
level_slider = QSlider(Qt.Horizontal)
width_slider.setRange(1, 50000)
width_slider.valueChanged.connect(med_label.setImageWindowWidth)
level_slider.setRange(0, 50000)
level_slider.valueChanged.connect(med_label.setImageWindowLevel)
layout.addWidget(med_label)
layout.addWidget(width_slider)
layout.addWidget(level_slider)
main_widget.show()
sys.exit(application.exec_())
```
### Utils 基础类

### <span id="page-28-1"></span><span id="page-28-0"></span>**5.1 LUT**

查找表 (Lookup Table, LUT) 是一个数组, 通过索引 LUT 取代复杂的操作, 将输入数据转化为更理想的输出 格式,从而节省大量的处理时间。尤其是在交互界面时,交互的流畅性直接决定着用户的使用体验。

针对医学图像的处理,常见的大小为 512×512,更有是三维的图像格式。通过建立 LUT,高效地完成图像调 窗操作,以及图像格式的转换,为 GUI 控件的交互的流畅性提供了保障。

#### **5.1.1 映射函数**

医学图像通常有很高的动态范围(比如:CT 的动态范围一般为-1024~1024),可以通过映射函数以完成图像 的显示。依据[DICOM](https://dicom.innolitics.com/ciods/ct-image/voi-lut/00281056) 协议 中,主要定义了三个映射函数: LINEAR、LINEAR\_EXACT、SIGMOID (MedCV 内部默认使用 LINEAR),每个函数都与窗口中心(窗位)和窗口宽度(窗宽)双变量相关,具体请参[考源码](https://github.com/szuboy/medcv/blob/master/medcv/utils/lut_fn.py)

#### **5.1.2 LUT 建立**

```
medcv.utils.generate_lut_array(image, width, center, y_min=0, y_max=255, dtype=np.
,→uint8, invert=False, mode=medcv.LINEAR_MODE)
```
该函数根据传入的图像数据生成对应的 LUT, 返回值为: offset 和 lut array, 具体请参考[源码](https://github.com/szuboy/medcv/blob/master/medcv/utils/lut.py)

#### **参数**

- **image** (np.ndarray):医学图像格式,支持二维 or 三维输入
- **width** (int):图像窗宽
- **center** (int):图像窗位
- y\_min (number): 映射函数对应的最小值, 默认为 0
- **y\_max** (number):映射函数对应的最大值,默认为 255
- dtype: lut\_array 数据类型, 默认为 np.uint8
- **invert** (bool):是否为反色模式,默认为 False
- **mode**:映射函数选择,可选 LINEAR、LINEAR\_EXACT 和 SIGMOID,默认为 LINEAR

## <span id="page-29-0"></span>**5.2 参数校验**

medcv.utils.expected\_type(\*type\_args, \*\*type\_kwargs)

基于 Python 函数闭包特性和装饰器机制,结合 inspect 库 signature 方法,优雅且简洁地完成函数形 参类型的检查与校验,具体请参[考源码](https://github.com/szuboy/medcv/blob/master/medcv/utils/arg_support.py)

## 更新日志

<span id="page-30-0"></span>• 2021.04.22

- **–** 发布正式版 v1.0
- **–** 确定 MedCV 的框架结构

常见问题

<span id="page-32-0"></span>待更新…

附录

<span id="page-34-0"></span>待补充…

# CHAPTER<sup>9</sup>

Indices and tables

- <span id="page-36-0"></span>• genindex
- modindex
- search